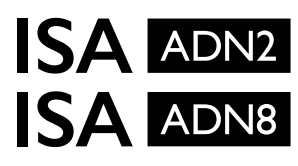

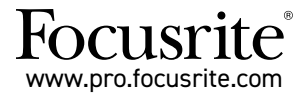

A-D 扩展卡,支持 Dante®,适用于 ISA One ISA 428 MkII 和 ISA 828 MkII 麦克风前置放大器

# **安装和用户指南**

FFFA002302-01

本安装指南提供如何将卡安装至您 ISA One、ISA 428 MkII 或 ISA 828 MkII 麦克风前置放大器,以及如何使用 RedNet Control 软件应用程序配置该卡的说明。

**注意:**安装仅限由有能力操作的人进行,若有任何疑虑,请咨询合格的服务人员。

安装插卡的视频指南[:pro.focusrite.com/help-centre](http://pro.focusrite.com/help-centre)

若您无法从任一用户指南中找到所需的信息,请务必造访: <https://pro.focusrite.com/technical-support>,里面有完整的常见技术支持问答。

Dante® 和 Audinate® 是 Audinate Pty Ltd 的注册商标。

# **公安全警告**

在进行安装之前,必须先关闭设备,并从后面板的电源插座上断开 IEC 电源线的连接。

# **警告**

应从任何机架套件卸下设备,并将其放在无障碍的平面上。

在卸下顶盖之前,先让设备冷却。

从防静电袋中取出后,应采取防静电预防措施来处理插卡。处理插卡时仅能握住卡的边缘,避免接触电 缆或连接器以外的任何其他部件。

## **产品包装内容**

- $\cdot$  ISA ADN2(8)  $\pm$
- •3 x M3 螺丝钉
- •安全信息单
- •Focusrite Pro 重要信息指南,提供下列内容的链接:

RedNet Control RedNet PCIe 驱动程序(包括 RedNet Control 下载) Audinate Dante Controller(以 RedNet Control 安装) Dante Virtual Soundcard (DVS) Token 和下载说明

## **所需工具**

•Pozidriv No.1(标准 ANSI 类型 IA)螺丝刀

小提示:可以准备杯子或盖子来收纳取下的顶盖固定螺丝钉。

 $\Lambda$  确认主电源线已从设备背面卸除

#### **卸下顶盖**

卸下将顶盖固定到设备顶部和侧面的 10 颗 pozi 螺丝钉。

如果盖子是由底盘接地带固定在主机上的,则不得移除。

#### **卸下后面板上的挡板**

松开 3 颗十字头螺丝钉(圆圈所示),然后卸下封板。将螺丝钉收好,之后将 使用它们将数字卡固定到后面板上。

封板可丢弃。

# **安装 ADN2 卡**

将卡放入设备中,使其带状电缆指向卡下方的 PCB 插头 J14A。

将插卡中的三个安装孔(圆圈所示)与下面支架中的孔对齐,然后轻轻 拴上套件随附的螺丝钉。

将从封板上卸下收起的螺丝钉重新安装到插卡的背面,然后拧紧所有螺丝 钉。

#### **连接带状电缆**

安装在 PCB 上的带状插头配有两个匹配闩锁。在闩锁完全分开的情况下, 应将 A-D 连接器用力向下按,直到闩锁完全锁定。

注意:电缆连接器配有一个方向凸耳,该凸耳必须与 PCB 插头中的 相应槽口对齐。若未正确对齐,连接器无法匹配。

### **更换顶盖**

重新装上 10 颗 pozi 螺丝钉,注意不要将接地安全带压在 A-D 卡上。

#### **初始化安装了 A-D 的 ISA One 设备**

ISA One 需被初始化以识别所添加的 A-D 卡。

按住任何前面板开关的同时,打开设备电源。一旦前面板亮起,即可释放该开关 – 数字卡现将启用。

这是一次性的操作,设备将持续识别 A-D 卡的存在。

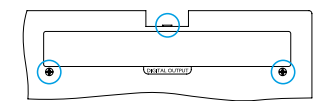

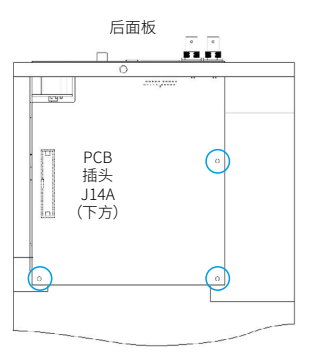

俯视图

3

4 确认主电源线已从设备背面卸除

## **卸下顶盖**

卸下将顶盖固定到设备顶部和侧面的 11 颗 pozi 螺丝钉。

▲ 如果盖子是由接地带与底盘连接,则不得移除。

## **卸下后面板上的挡板**

松开 2 颗十字头螺丝钉(圆圈所示),然后卸下封板。将螺丝钉收好,之 后将使用它们将数字卡固定到后面板上。

封板可丢弃。

### **安装 ADN8 卡**

将卡放入设备中,使其带状电缆指向 PCB 插头:J42/J47 (ISA 428/828 MkII)。

将插卡背部的两个安装孔与下面支架中的孔对齐,然后轻轻拴上套件 随附的两个螺丝钉。

将从封板上卸下收起的螺丝钉重新安装到插卡的背面,然后拧紧所有螺丝 钉。

套件随附的第三颗螺丝钉将通过顶盖安装。

#### **连接带状电缆**

安装在 PCB 上的带状插头配有两个匹配闩锁。在闩锁完全分开的情况下, 应将 A-D 连接器用力向下按,直到闩锁完全锁定。

注意:电缆连接器配有一个方向凸耳,该凸耳必须与 PCB 插头中的相应槽口对齐。若未正确对齐, 连接器无法匹配。

## **更换顶盖**

重新装上 11 颗 pozi 螺丝钉,注意不要将接地安全带压在 A-D 卡上。通过顶盖安装螺丝钉。

### **初始化安装了 A-D 的 ISA 428/828 MkII 设备**

ISA 428/828 MkII 需被初始化以识别所添加的 A-D 卡。

按住任何前面板开关的同时,打开设备电源。一旦前面板亮起,即可释放该开关 – 数字卡现将启用。

这是一次性的操作,设备将持续识别 A-D 卡的存在。

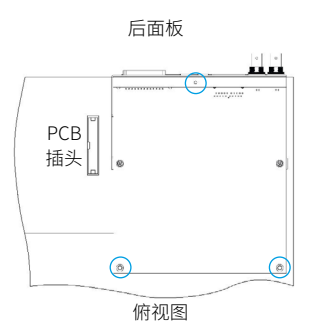

ீ

# **REDNET CONTROL 2**

RedNet Control 2 是 Focusrite 的可定制软件应用程序,用于控制和配置 Red、RedNet 及 ISA 接口。每个设备的 图形接口均显示:控制和功能设置、信号表、信号路由,以及混合。

安装 ADN 接口卡后,来自 ISA 前置放大器的音频可被添加到 Dante 网络中。

## **首次使用和固件更新**

首次安装并打开 ADN 卡时,可能需要固件更新\*。固件更新由 RedNet Control 应用程序自动启动和处理。

\*重要提醒:固件更新过程不得被中断 – 不论是关闭 ISA 前置放大器或运行 RedNet Control 电脑 的电源,或者断开任一与网络的连接。

Focusrite 会不时在 RedNet Control 的新版本中发布 RedNet 固件更新。建议您定期使用新版本 RedNet Control 附带的最新固件版本更新所有 Focusrite Pro 设备。

## **ISA ADN2/8 GUI**

ADN 接口卡的设备窗口如下所示:

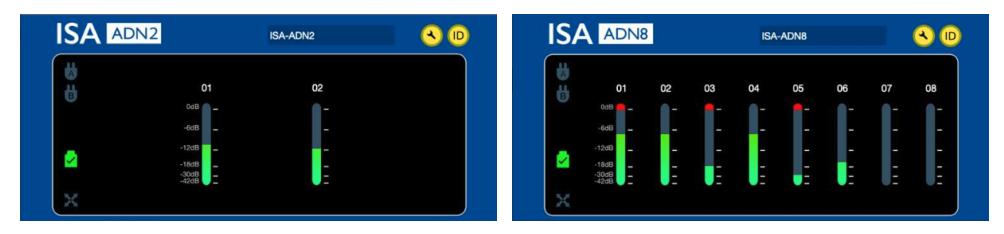

ADN2 图形接口 インファイル インター インター ADN8 图形接口

每个显示屏都会显示每个通道的音频电平。在满刻度下,0 dBFS 在每个电平表上以红色条形图段表示。

## **状态图示**

网络的状态图标显示在设备窗口的左侧边:

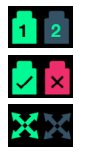

网络 – 若有可用的连接,则每个图示都会亮起

锁定 – 设备已成功锁定至网络中(若未锁定会转变为红叉)

网络主机 – 若设备为网络主机会亮起

# **ID(识别)**

点击 ID 图标能识别控制中的设备,其前面板的"锁定" LED 会闪烁。 ID

## **RedNet Control – 工具菜单**

点击"工具"图标将打开"系统设置"窗口。

A-D 卡的硬件和固件详细信息,以及当前的网络和同步设置均显示在窗口的左窗格中:

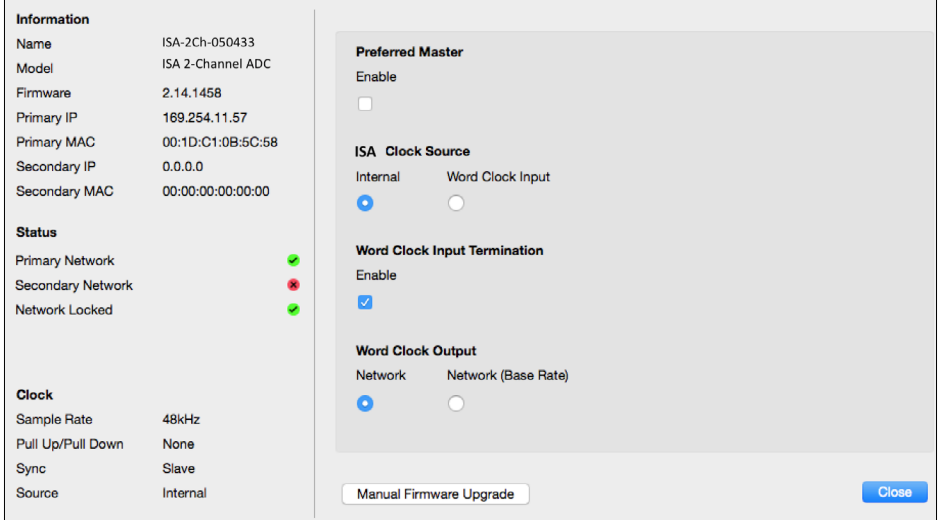

**首选主机** – ADN2 / 8 A-D 卡将通过其 Dante 连接自动锁定到有效的 Network Grand Master(网络主要主机) 上。 或者,也可以启用首选主机,使其成为网络主要主机。

如果有多个设备设置为"首选主机",则具有最低 MAC 地址的设备将被选作 Grand Master(主要主 机)。

#### **ISA 时钟输入** – 选择以下任一项:

- •内部 通过前面板"时钟选择"开关来设置
- •字时钟输入

另请参阅第 6 页的注释 1。

### **字时钟输入终止** –终止 75Ω 的字时钟输入 BNC。

如果 ADN 卡是字时钟链中的最后一个设备,则应启用终止功能。

## **字时钟输出**– 选择以下任一项:

- •网络 输出与网络速率一致
- •网络(基本速率)– 44.1kHz 或 48kHz,取决于选择的倍数

# **注释**

## **1. 外部时钟输入 – 设备差异**

ISA One、Two 和 428 MkII 设备会依据版本差异而以不同的方式响应外部时钟选择。

在早期的设备上,EXT 时钟输入选项将包括 **256X** 设置,而不是较晚期设备上的 **Dante 时钟**设置。

所有 ISA 828 MkII 设备均为"Dante 时钟"版本。

#### **标有 256X 的前面板**

如果使用前面板开关进行更改,则前面板 EXT LED 指示灯只会遵循所选的速率。如果是通过网络更改外部时钟, 则前面板 LED 不会更新,而 LOCK LED 会开始闪烁。

请注意,设备仍将正常运行 – 设备仍将遵循 RNC2 或前面板的开关选择 – 但不会更新前面板指示。

若从前面板进行更改,设备将永远切换至下一个选项。例如:如果前面板设置为 48k,并且通过 RNC2 将设置更改 为 44.1k,则按前面板上的按钮仍将选择 88.2k 作为下一个采样率。同步源的情形也相同。

#### **标有 Dante 时钟的前面板**

在较新的设备上,无论是从前面板还是通过网络进行更改,EXT LED 永远会指示正确的设置。

## **2. 异步时钟输入**

在 ISA ADN2 和 ADN8 上,如果在连接了 Dante 网络的同时使用了与 Grand Master 异步的外部字时钟,则输出会 出现音频故障。可以通过断开网络连接或将 ISA ADN2 / ADN8 置于其他网络/子网来解决。

# **性能和规格**

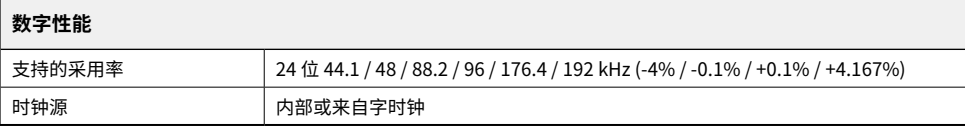

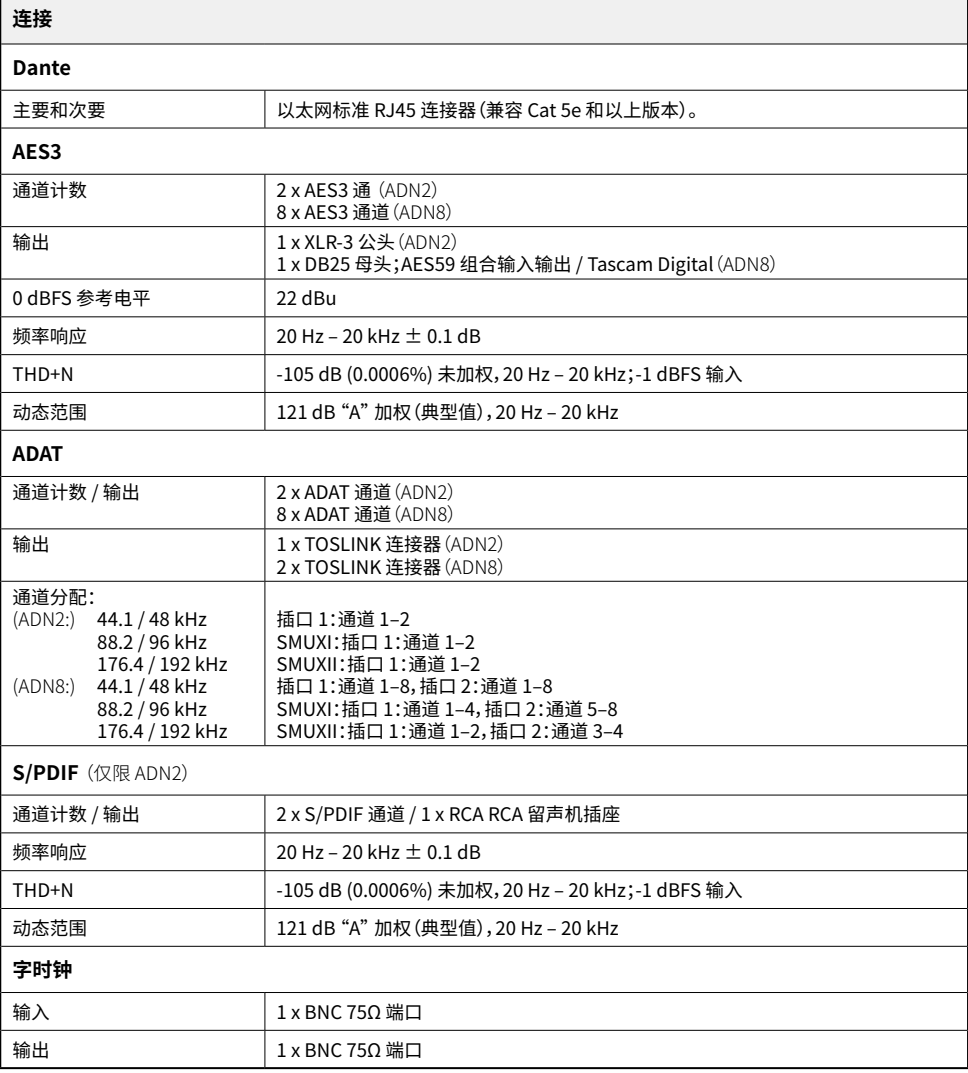

## **Focusrite Pro 保修和服务**

所有 Focusrite 产品均按照最高标准制造,可靠的性能可使用多年,但需合理保养、使用、运输和储存。

许多在保修期内退回的产品经检测根本不存在任何故障。为避免在退回产品时给您带来不必要的麻烦,请联系 Focusrite 技术支持。

如果从原始购买之日起的 3 年内产品确实出现制造瑕疵,Focusrite 将免费维修或更换产品。

制造缺陷被定义为由 Focusrite 已描述和发布的产品性能的缺陷。制造缺陷不包括购买后运输、储存或不小心操 作造成的损坏,也不包括误用造成的损坏。

虽然此保修由 Focusrite 提供,但保修义务由您购买产品的国家/地区的经销商履行。

如果您需要就保修问题与经销商联系,或需要进行超出保修期的付费维修,请访问: [ww.focusrite.com/](http://www.focusrite.com/distributors) [distributors](http://www.focusrite.com/distributors)

经销商将告知您解决保修问题的适当程序。任何情况下,您都有必要向经销商提供原始发票或商店收据的副本。 如果您无法直接提供购买证明,则应与您购买产品的经销商联系,并尝试从经销商处获得购买证明。

请注意,如果您在居住国或业务国以外购买 Focusrite 产品,您将无权要求您当地的 Focusrite 经销商履行有限保 修,但您可以进行保修外的收费维修。

此有限保修仅提供给 Focusrite 授权经销商(定义为直接从英国 Focusrite 音频工程有限公司购买产品的经销商) ,或从英国以外的授权经销商购买的产品。本保修不在您在购买国家/地区的法定权利之内。

## **注册您的产品**

欲获取 Dante 虚拟声卡,请于此网站注册您的产品[:](http://www.focusrite.com/register) [www.focusrite.com/register](http://www.focusrite.com/register)

## **客户支持与设备维修**

您可以免费联系我们的专属 RedNet 客户支持团队:

电子邮件[:](mailto:proaudiosupport%40focusrite.com?subject=) [proaudiosupport@focusrite.com](mailto:proaudiosupport%40focusrite.com?subject=)

电话(英国): +44 (0)1494 836384

电话(美国): +1 (310) 450-8494

### **故障排除**

若您的 ISA ADN2/8 产品出现任何问题,我们建议您先行访问我们的 Support Answerbase[:www.focusrite.](http://www.focusrite.com/answerbase) [com/answerbase](http://www.focusrite.com/answerbase)